## Appendix 3

## **Maryland Department of Health Laboratories Administration INSTRUCTIONS FOR USE OF ARLN FEDEX ACCOUNT FOR CRE COLONIZATION TESTING**

- 1. Go to FedEx.com
- 2. Login using your ARLN FedEx account login details as provided by your state Public Health Laboratory. Alternatively, you could use the generic login details as provided by your ARLN laboratory. Contact [mdphl.arln@maryland.gov](mailto:mdphl.arln@maryland.gov) to obtain the generic login details. You may be asked to sign the FedEx Terms and Conditions for using the ARLN FedEx User name and Password (Please see Page #12).
- 3. Following login, go to "create a shipment tab" on the webpage.
- 4. Follow the domestic Shipping instructions (steps 1-18) as attached.

## **NOTE:**

The ARLN FedEx user name and password as provided by your State Public Health Laboratory or the Regional ARLN Laboratory should be exclusively used for the ARLN activities (Please see Terms and Conditions for the use of FedEx account on Page 12). Shipments processed with the user name and password are audited by U.S. Government as well as subject to routine monitoring. Abuse and/or fraud associated with the user name and password for this Federal Express Shipping Administration Account are violations of 18 United States Code Section 640, which prohibits misuse or theft of public funds and U.S. Attorney's Manual 1661- Protection of Government Property.

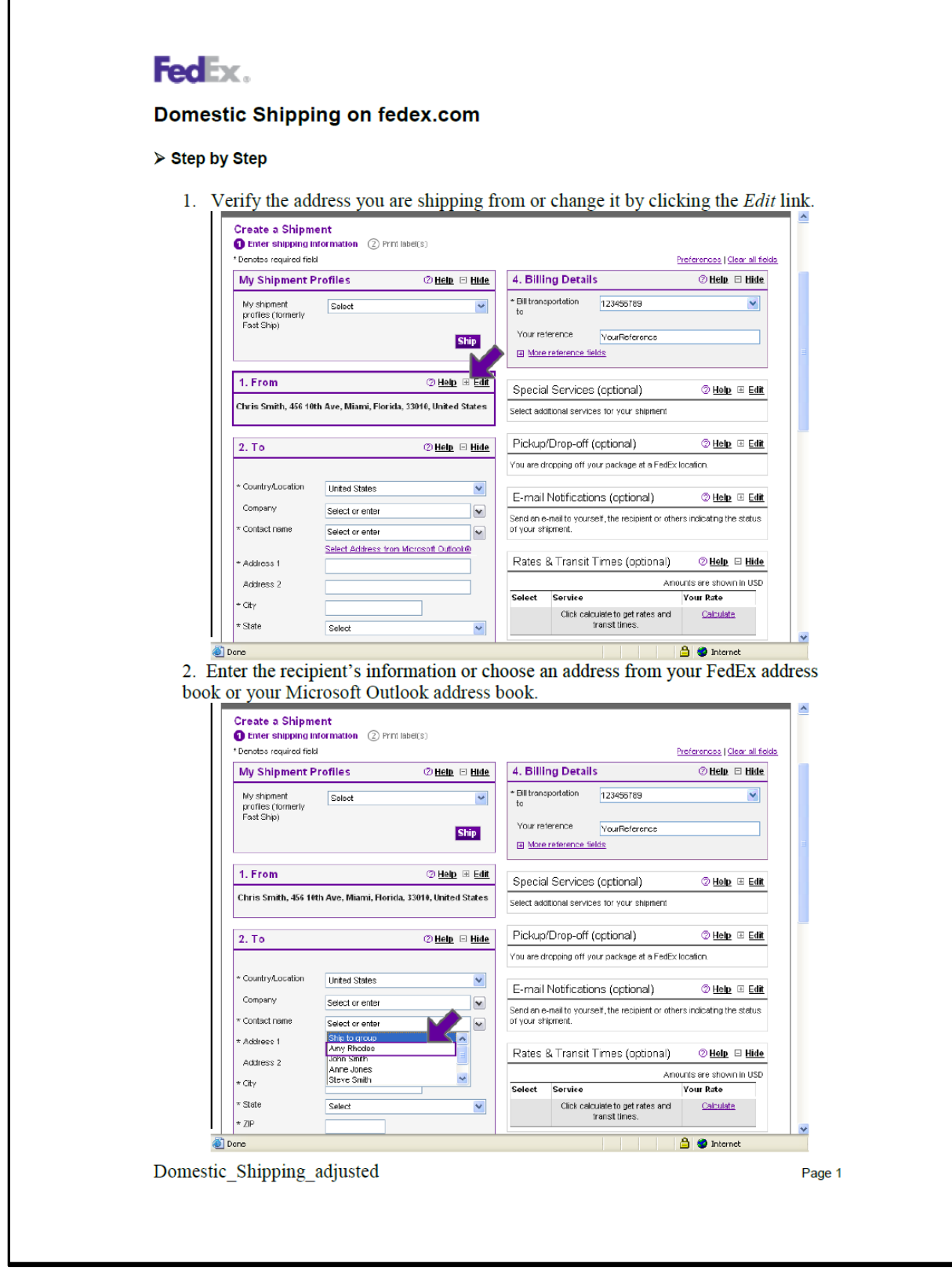

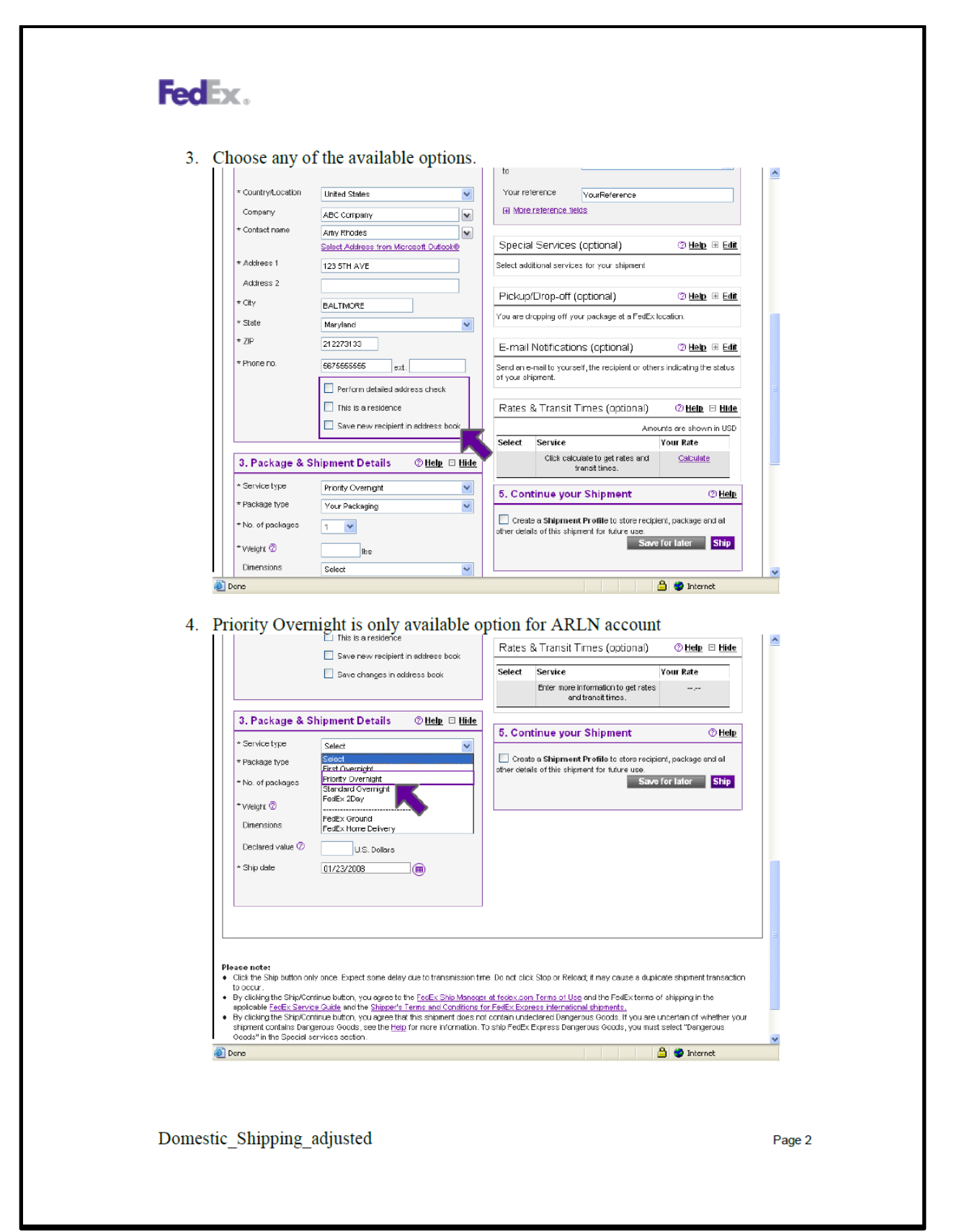

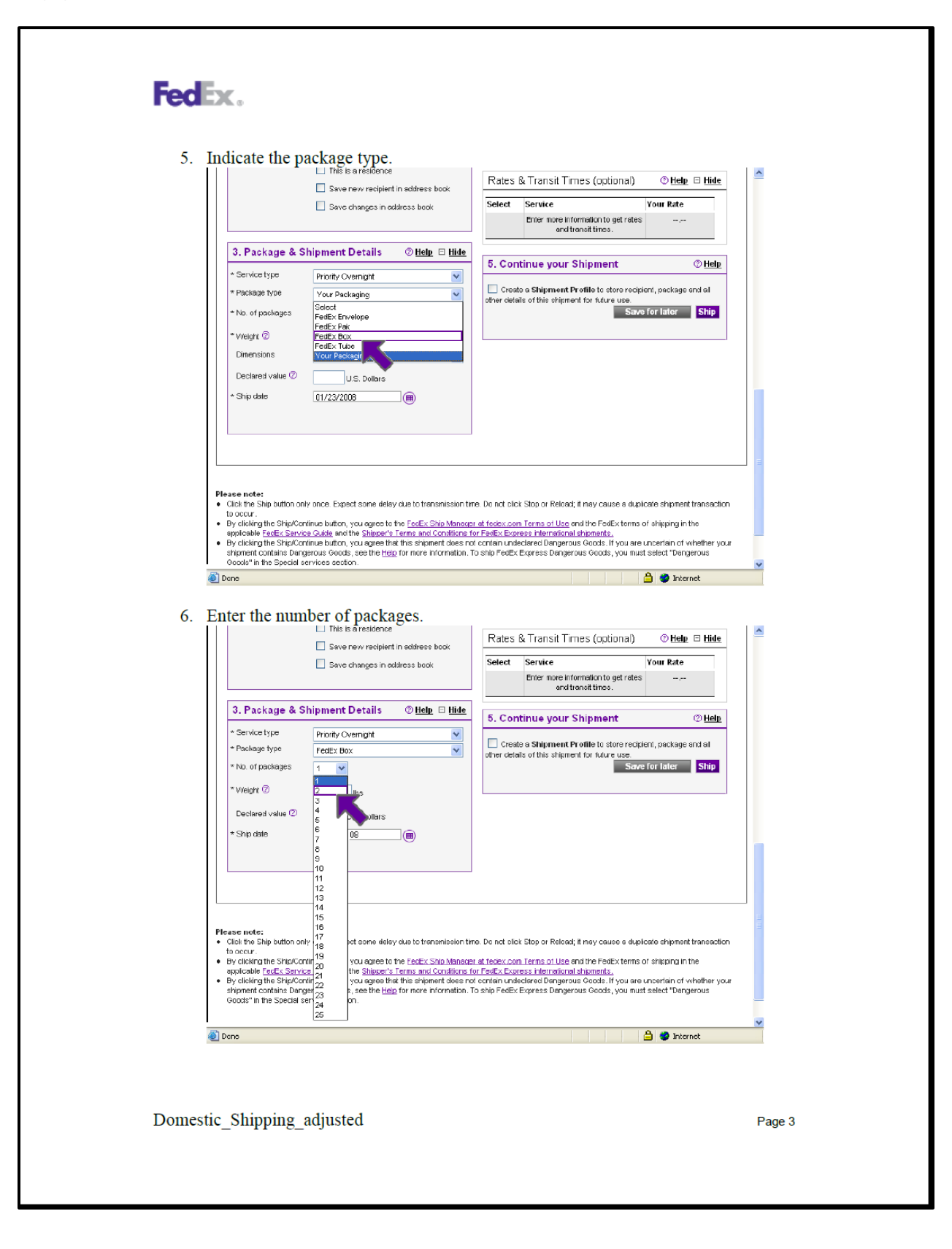

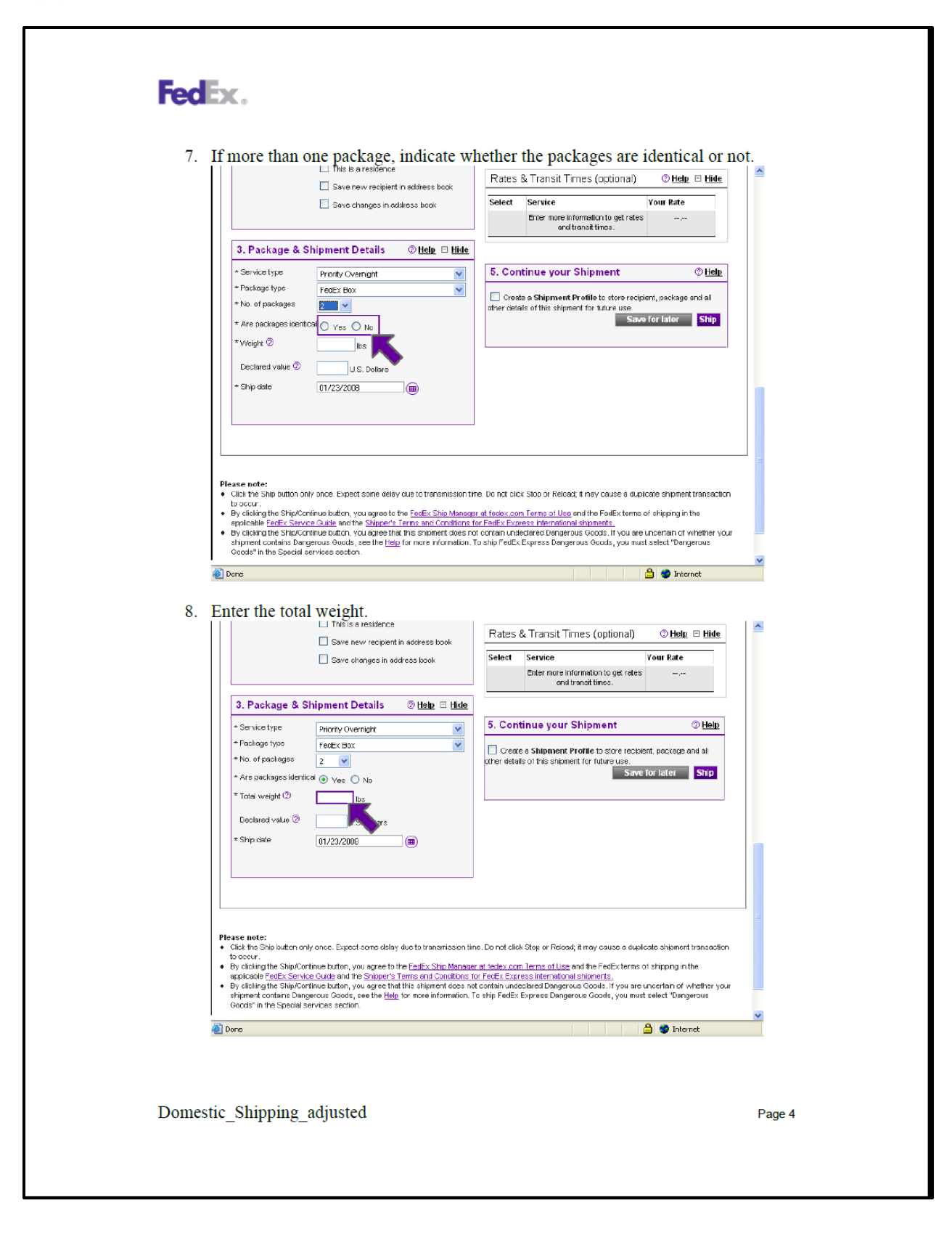

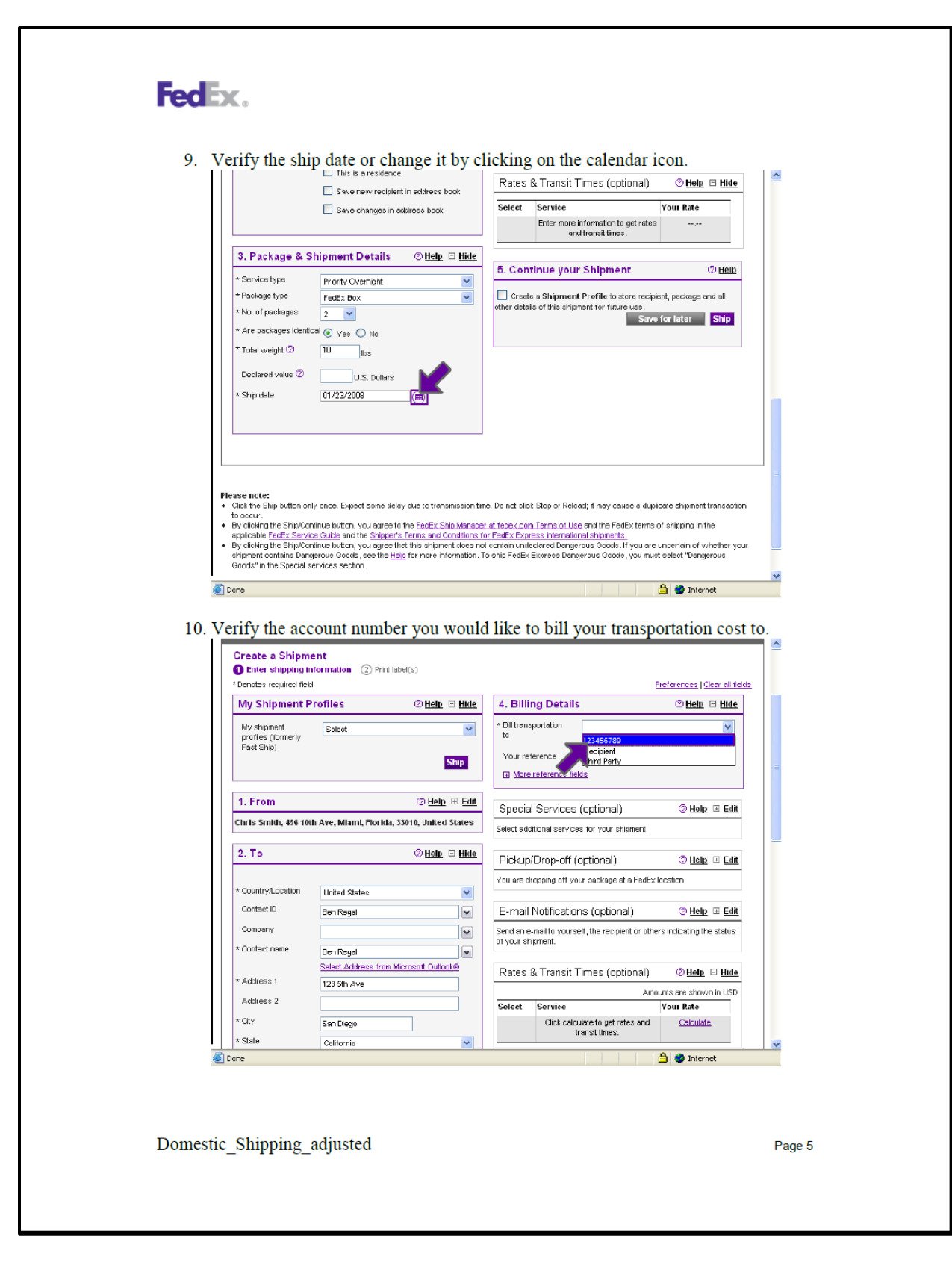

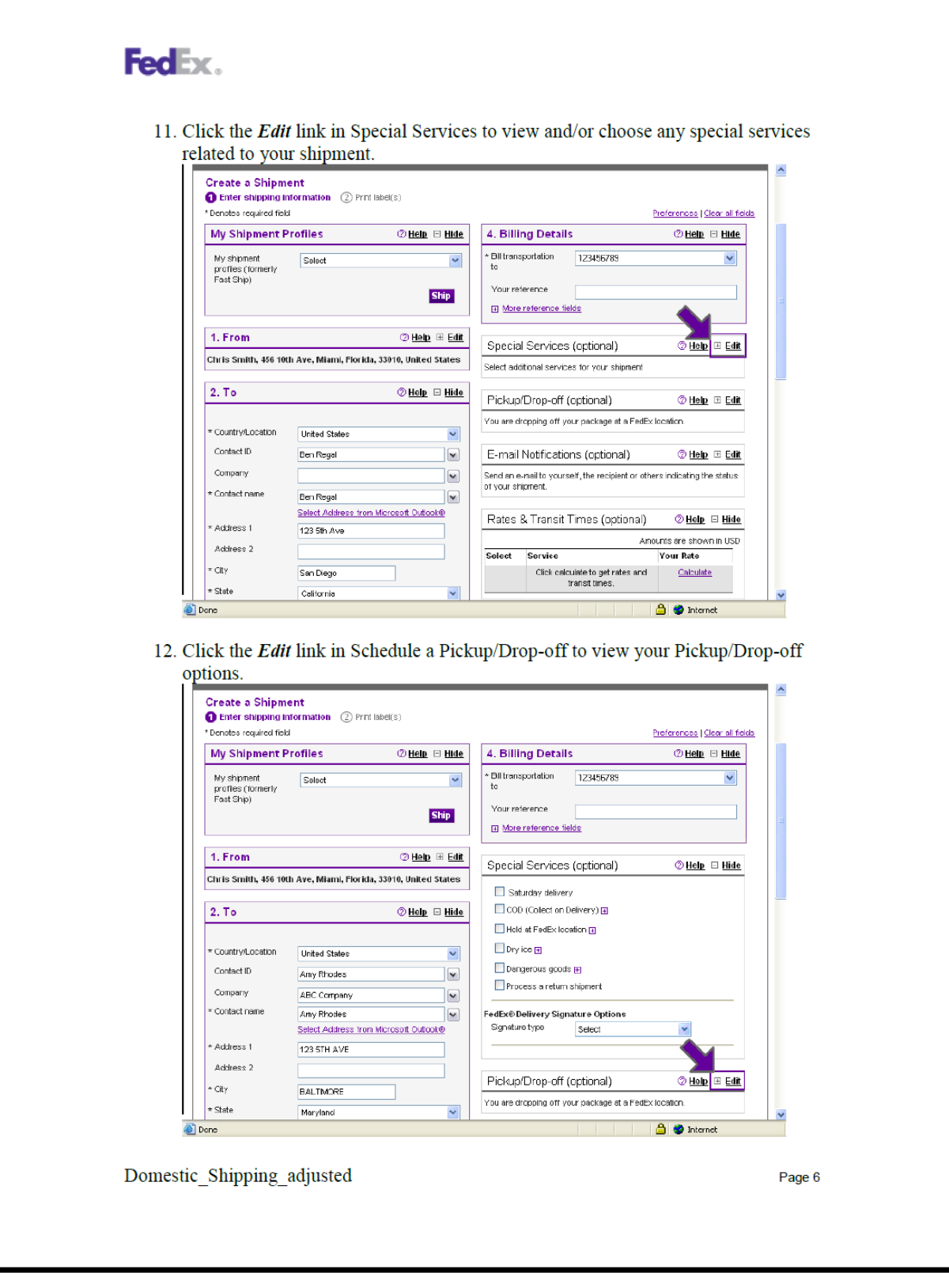

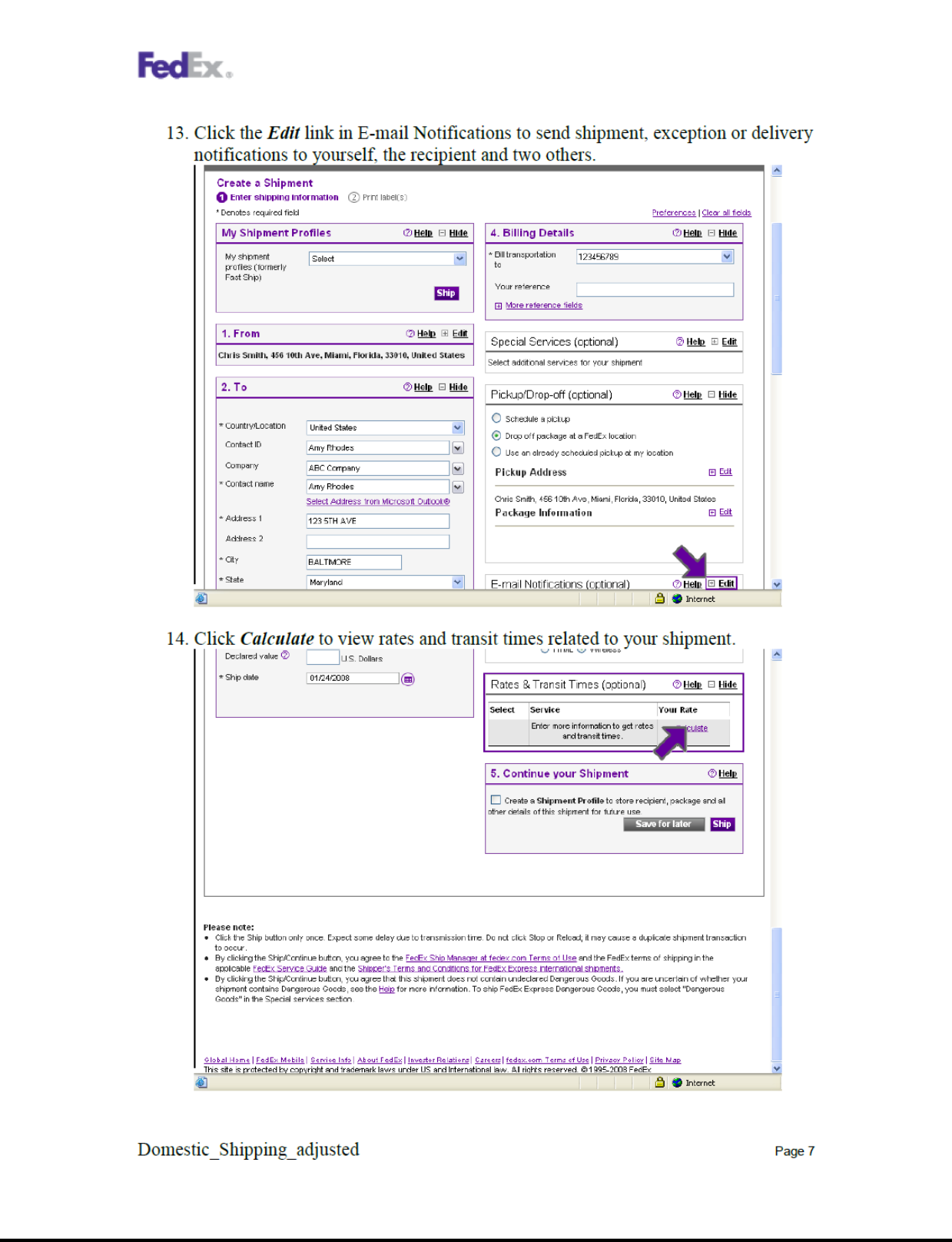

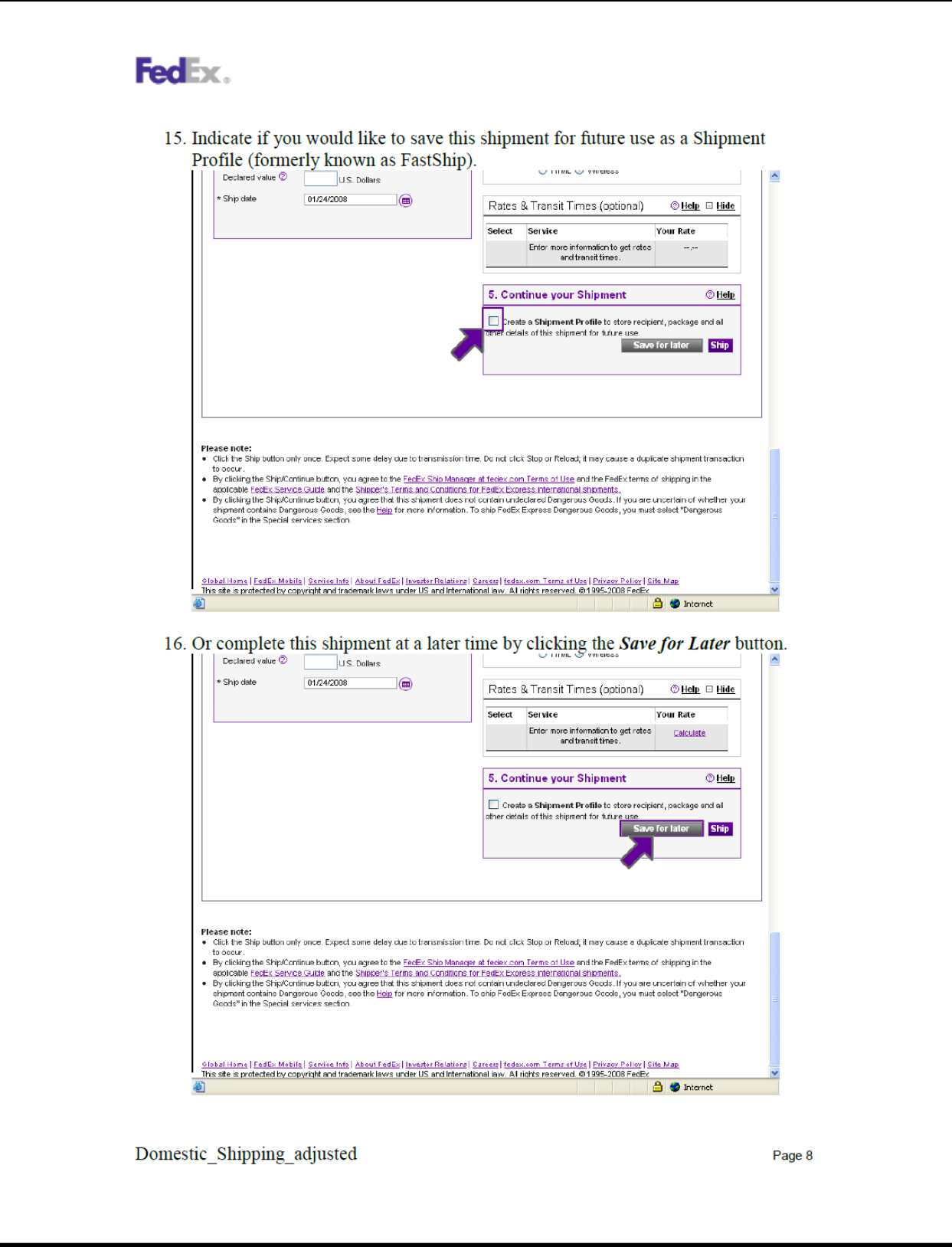

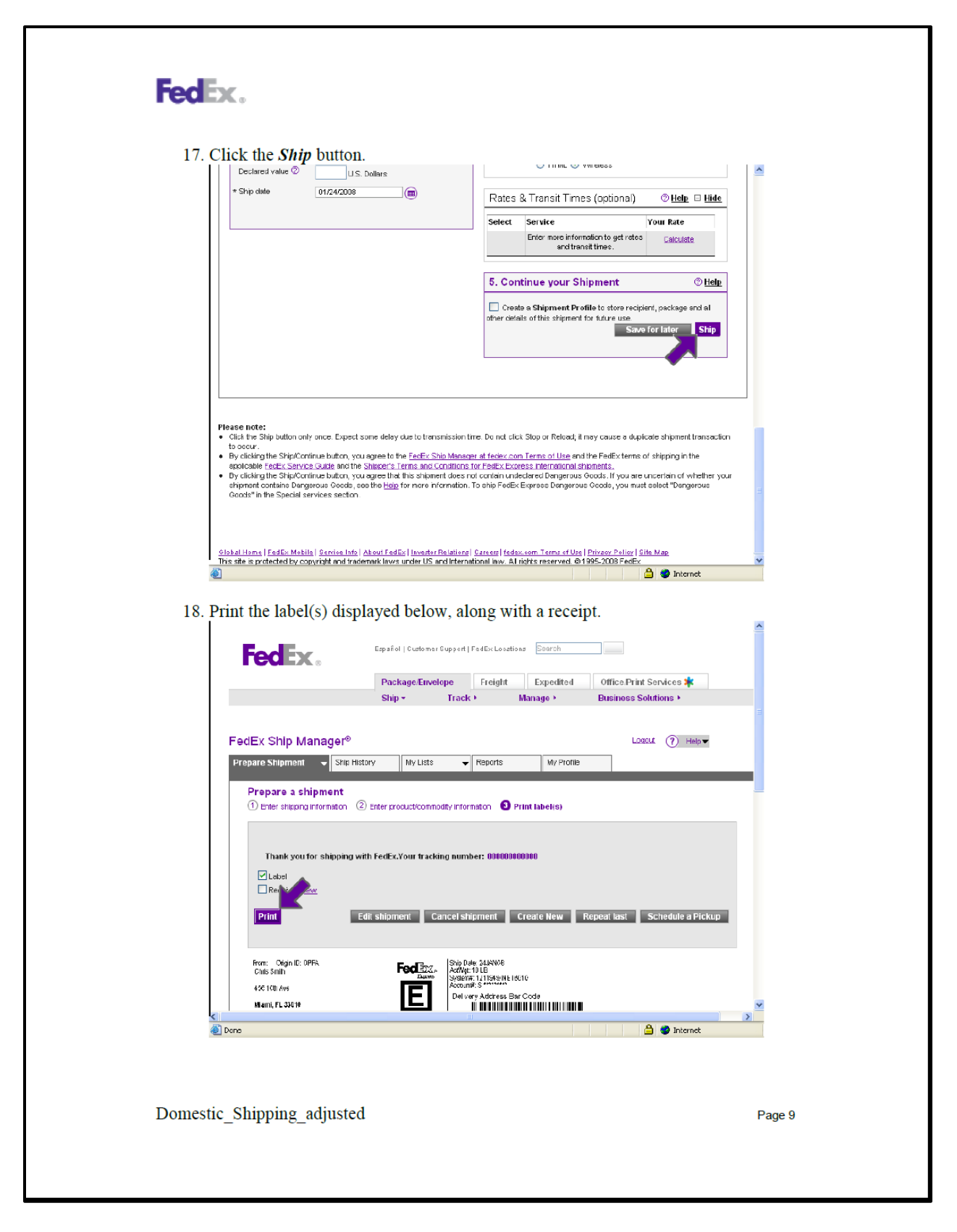

## FedEx.

This information is provided to you and its use is subject to the FedEx Automation Agreement under which you obtained or have been authorized to use FedEx Ship Manager @ fedex.com. No warranties are extended and all warranties, including without limitation, THE IMPLIED WARRANTIES OF MERCHANTABILITY AND FITNESS FOR A PARTICULAR PURPOSE ARE DISCLAIMED, regarding this information. Any conflict between this information and the Automation Agreement, or transportation agreement between you and FedEx, or between this information and the FedEx Service Guide will be governed by the Automation Agreement, the transportation agreement and the FedEx Service Guide, in that order. Your use of this information constitutes your agreement to these terms.

Domestic\_Shipping\_adjusted

Page 10

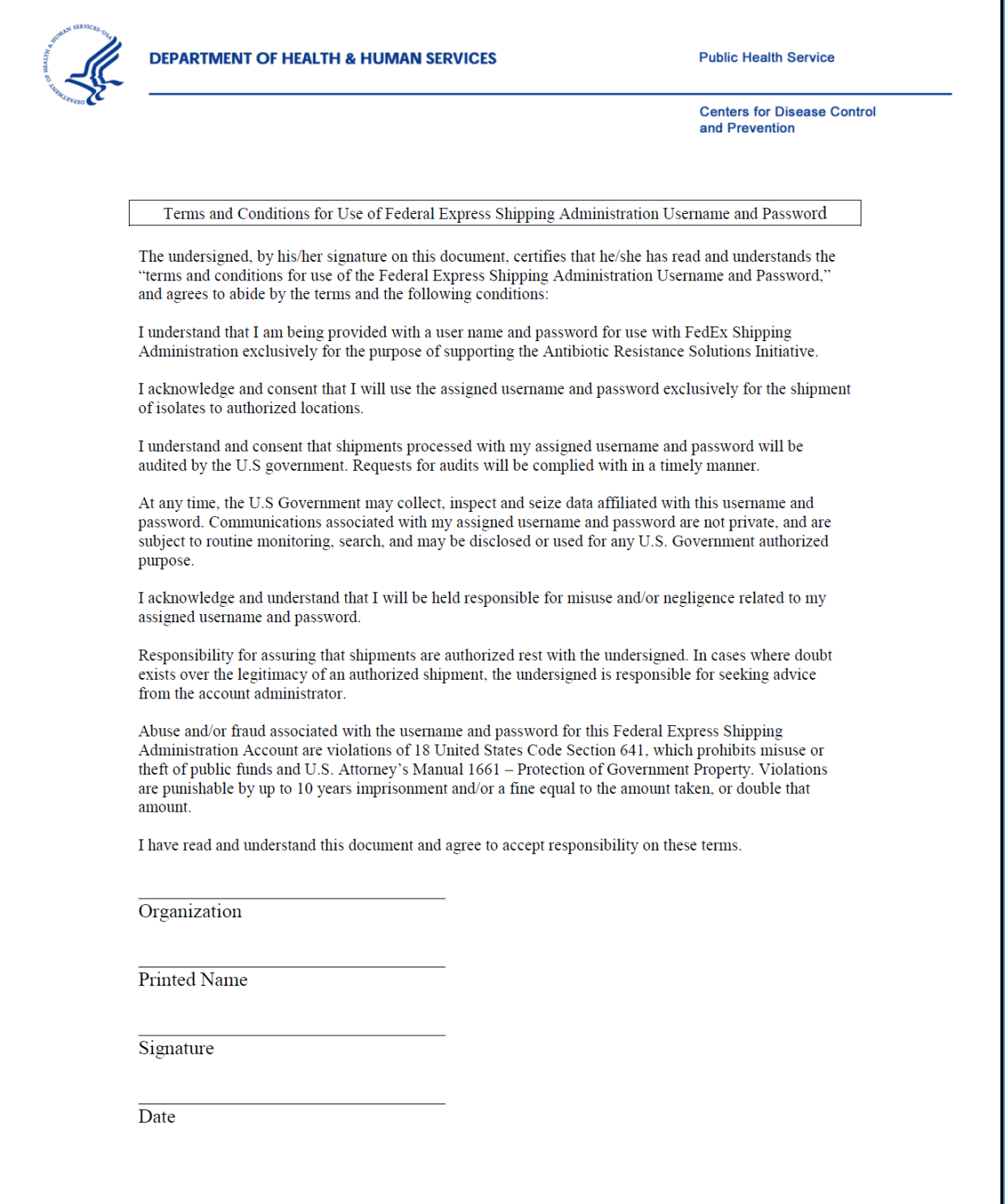

T